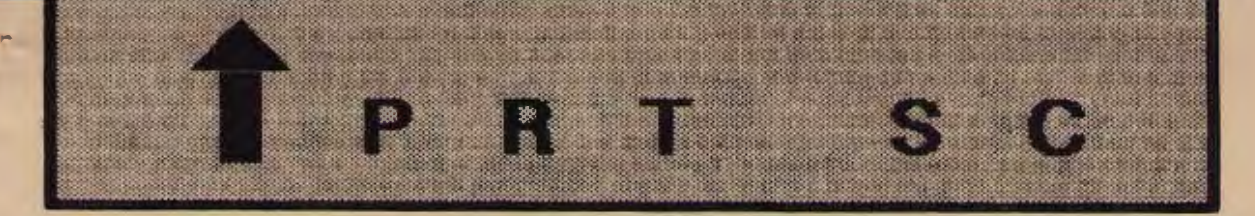

A newsletter for the Stanford/Palo Alto User's Group for the IBM PC

PRinT SCreen 0ctober 1985 Volume 3 Number 10

#### NEXT MEETING

- Date: Wednesday, Oct. 30
- Time: 8:00 p.m.
- Place: Polya Hall, Turing Auditorium (Rm. 111) Stanford University

# AGENDA

8:00 PM General Club Business 8:30 PM Speaker: Greg Joy Analytica (Borland) 9:00 PM Discussion and Random Access 10:00 PM Conclusion

Greg Joy will demonstrate one of the hottest new products called Reflex. Reflex is an analytical database system which includes graphics and spreadsheet capabilities. (Note: I ran the Reflex demo and the product looks fantastic!-ed.)

# PLANNING MEETING:

All members are welcome to attend the monthly Planning Meeting, where we make decisions on the future of the group (e.g., speakers, topics).

Please call Beverly Altman, 329-8252, for the location of the next meeting, which will be held on Wednesday, November 13th at 8 p.m. If you can't reach Beverly, call any Club Officer.

# CALENDAR

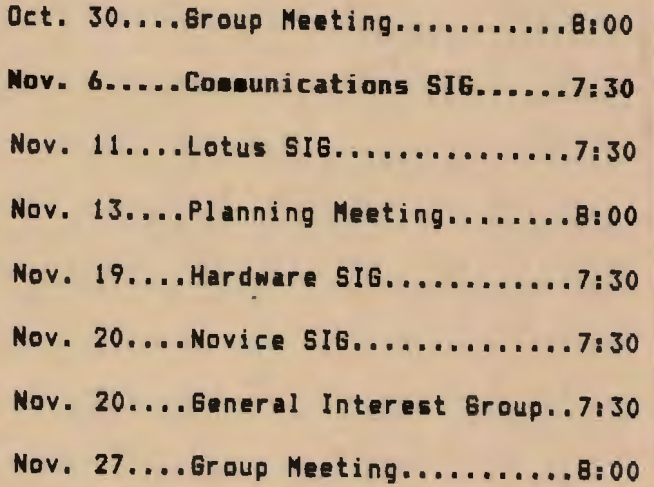

# **SEPTEMBER MEETING**

Alan Fisher of Teknowledge, Inc. demonstrated M. l, a programning tool for developing knowledge systems on IBM PCs. He defined a knowledge system as a program that helps solve a problem by suggesting a solution. Unlike most types of software, a knowledge system provides advice, not just sunmarizes data.

The knowledge system Alan demonstrated was a wine advisor. After asking about your personal tastes, planned menu, etc., the "expert" suggests three types of wine.

Of course, M.1 is capable of more serious applications. Alan also demonstrated a Ventilation Manager which graphs a patient's heart rate, pulse, blood pressure, etc. This system was built on top of M.l.

Another possible application is in the banking field. A major U.S. commercial bank has implemented an advisory system to assist junior lending officers in screening loan applications. <sup>A</sup>computer manufacturer has developed a system for advising order entry clerks on the correct configuration of a complex computer system for a given sales order. A telecommunications company is developing a system for advising field services offices in the selection and assignment of appropriate service personnel and equipnent.

Because M.1 is a complete programming language, it can be used to create end-user systems. By typing in normal English statements, users can ask why a question is being asked and tell the system to show its justification for a conclusion.

Like a financial advisor or a physician, a knowledge system suggests a general plan for you to follow, identifies problems, and points out ways to avoid these problems.

Teknowledge is located at 525 University Avenue, Suite 200 in Palo Alto. Their number is (415) 327-6600.

#### **CLUB NEWS**

**Membership renewals:** For the two months preceding the expiration of your membership you will find a renewal envelope enclosed in your newsletter. Use this envelope to promptly send in your \$25 check so that you won't miss an issue of the monthly news letter. A current membership card will then be sent to you in the next issue of PrtSc.

Remember, the **"Goodie Coupon"**  attached to your membership card is presently good for one free disk: the library catalog, Program of the Month, or a blank disk. Trade in your coupon for a disk at a future meeting.

If you wish to purchase disks at the meetings, you will need to present your membership card, so be sure to bring it with you.

**Xidex disks** will contiue to be available at the meeting for \$ll/box. The Program of the Month will be offered on disk for \$2.

\* \* \* \* \* \* \*

#### **ELECTIONS**

Since November is election time, we are now seeking nominations for our club officers. The elected positions are: President, Vice President, and Treasurer. The Treasurer must be a currently registered Stanford student.

Elected officers will serve from January to December, 1986.

Mail your nominations by November 15th to:

Dave Casto P.O. Box 3738 Stanford, CA 94305.

Please write "ATTN: OFFICER OF ELECTIONS" on the envelope.

# SIG REPORTS

# LOTUS SIG:

The Lotus 1-2-3 SIG meets the second Monday of every month. The next meeting will be held on Monday, November 11th at 7: 30 p.m. The group will be meeting at a new location to be announced at the next general meeting.

Nancy Crewdson, now expecting a new addition to the family, is passing the coordination function over to Nicholas de Paul. Nicholas is negotiating with Lotus to come by for the next SIG meeting to demonstrate Release 2 of 1-2-3. The SIG will also do some advanced technique sharing.

What with the arrival of Release 2 of 1-2-3 (which is almost the spreadsheet of Symphony), the group is considering expanding to include Symphony users as well.

The December 9th meeting will focus on using 1-2-3 's database features. Call Nicholas at 424-6968 (day time) for last minute specifics or any information about the SIG.

#### • • • • • • • •

#### NOVICE SIG:

The next meeting will be held Wednesday, November 20th at 7:30 p.m. The meeting will be at Jim Dinkey's home at 3380 Cork Oak Way in Palo Alto. Call Sally See at 941-1378 for additional information. If you get lost, Jim's number is 493-9307.

The subjects to be covered at the next novice group are:

- o Use of the DOS function keys
- o Use of EDLIN
- o The uses/functions of modems
- o Diagnostic programs
- o Anything else you wish to talk about!

# SIG REPORTS **CONTINUED**

#### COMMUNICATIONS SIG:

The COMM SIG will meet on Wednesday November 6th at 7:30 p.m. at Corwin Nichols' home. Please call 494-8640 for details.

• • • • • • • •

#### HARDWARE/ASSEMBLY SIG:

The next SIG meeting will be held Tuesday, November 19th at 7: 30 p.m. in the bottom of the Terman Engineering Building. Call Curt Carlson at 941-5680 for details.

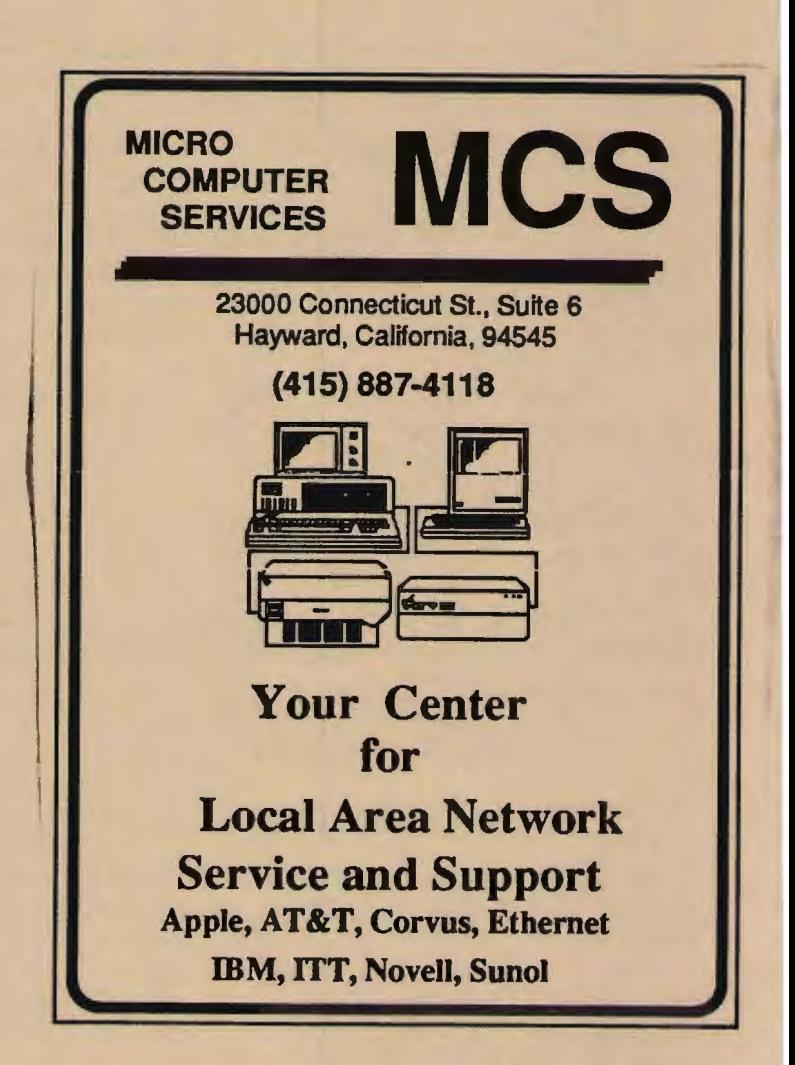

# HEALTH HAZARDS

## by Nicholas de Paul

One of the most comprehensive articles I've seen in years about health hazards of VDT's just appeared in the current issue  $(\text{#48})$  of the Whole Earth (formerly Software) Review. I connected up an ion-grounding glare screen after reading it!) Worth reading.

Published by the same folks, the new 1986 Whole Earth Software Catalog is an excellent resource -- and enjoyable reading.

# \* \* \* \* \* \* \* \*

# LOTUS TIP

(see LCYrUS magazine, July 1985, p. 77)

You can quickly generate the dates needed for calendars, schedules, and other documents that require lists of dates by entering the appropriate date and time @functions in the /Data Fill command as your Start and Stop values. Vary the Step value using 1 for successive days, 7 for weekly intervals, and 14 for biweekly periods. Doing so produces date serial numbers that you can then format.

EXAMPLE 1. The following provides all dates in August 1985:

> Start: @DATE(85,8,l) Step: 1 Stop: @DATE(85,8,31)

EXAMPLE 2. The next one provides dates for all of the Thursdays in July and August of 1985:

> Start: @DATE(85,7,4) Step: 7 Stop: @DATE(85,8,31)

EXAMPLE3. The last one provides all dates at two-week intervals backward from today to the beginning of the year.

> Start: @TODAY Step: -14 Stop: @DATE(85,l,l)

## PRT SC

Please contact Rebecca Bridges if you are interested in writing for PRinT SCreen. All articles are welcome.

# Please suhnit the articles:

- o In WordStar or ASCII fonnat.
- o Single-spaced.
- o Double-spaced between paragraphs.
- o 'Any right margin.
- o By the 15th of the month.

\* \* \* \* \* \* \* \*

The Man Who Can Smile When Things Go Wrong Has Thought of Someone He Can Blame It On

#### DENNIS THE MENACE

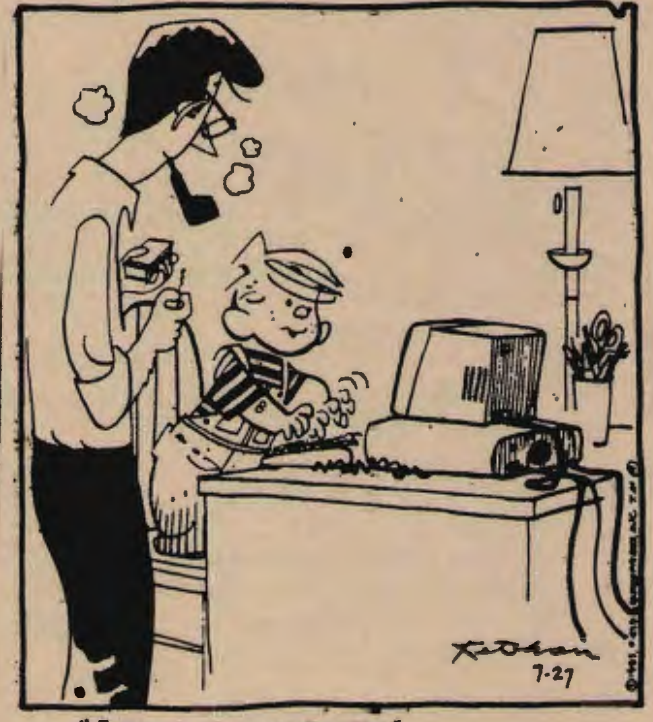

"I THINK IT LIKES ME!"

#### **CONTEXT OF COMPUTING C 0 N T I N U E D** ~ • •

by Nicholas de Paul

Thanks for all your participation in the August meeting. I hope it was rewarding for you - I certainly enjoyed the sharing you made possible. I learned a lot, made some new friends and have a deeper understanding of my involvement with computers because of it. More new questions than answers, of course...

Paul Simon and Dave Warren have expressed an interest to me in having a way to continue our discussion begun at that meeting. So here's what we've come up with. The three of us will host a limited G.I.G. (General Interest Group ?) that will meet the third Wednesday for three times only, starting November 20th. Though we will begin promptly at 7:30, the tone will be decidedly informal.

If you are interested in attending, since this is a time-limited GIG/SIG, and for the sake of the continuity of the conversation, we ask that you plan to attend all three discussions. (Unless, of course, it gets boring but that sure looks unlikely) The dates of these are: Nov. 20, Dec. 18 - and Jan. 16. We'll gather at my home in Palo Alto -- call and I'll mail you a map. 424-6968 days, or 493-6237 evenings/weekends. Thanks !

# \* \* \* \* \* \*

#### **EXCHANGE MAGAZINE**

Don't forget to pick up your free copy of IBM's Exchange magazine at the meeting. Some of the articles in this month's issue are:

BASIC programming tips IBM BASIC Compiler 2.0 BASIC 3.10 Reference Chart New Products

The magazine will be available at the back of the meeting room.

#### **LIBRARY NEWS**

#### by Jim Caldwell

#### **1.1 USING SUBDIRECTORIES**

The library is being organized into subdirectories to make the cataloging easier to understand. The price for this savings is extra work for librarians am an extra step for the user. We group the multiple files of program sets into subdirectories so we only have to list them once. Catalog readers also need only look at one listing for each program in the library.

But, when you want to use a program that is stored in a subdirectory, you must first enter a command in the following format: "d:cd\sd". In this formula, d=the drive containing the program, and sd=the name of the subdirectory. This will reveal the files in the program set. You may then copy the files to a new (hard or floppy) disk, save your original as a backup, and use the copy.

#### **1.2 THE WJPAK PROGRAM**

There have been a number of inquiries about the EDUPAK program from Potomoc Pacific Engineering. Some of you have not been able to get it running but it works fine for me. Here are the instructions for getting it running. If these don't work for you, trade in your copy for one that works.

First make working copies of the programs (take them out of subdirectories using the procedure described above) am save your original in a safe place.

Second, pr int the manual which is on disk three (use Wordstar if you have it. Otherwise: 1. use the slow basic program called "printman" which is on the disk, or 2. convert the manual to ASCII am use some other word processing program.)

Third, use the \*.exe versions of the main programs when they exist (the \*.bas

# **LIBRARY NEWS CONTINUED**

versions of FLASH and MAIN are for examining the source code and developing your own modifications; the MATH teacher exists only in basic).

Disk one has the FLASH.EXE program which manipulates flash cards in several ways: 1. vocabulary drills, 2. multiple choice quizes,  $3.$  spelling quizes, and  $4.$ printing out the flash cards. There are 2000 vocabulary words on disk one; 7500 in the whole program. These are the most used words in English. You may add more with a program on disk four.

FLASH. EXE presents you with a menu offering the above four choices. If you select (1), a word or definition (your choice) appears on the screen. You guess mentally, then press any key to see the answer. If you guessed right then enter a "k" indicating that you knew it, a "d" if you didn't know it, or exit the quiz with an "e." The program will keep your score in a file called FLAG. Spelling errors are kept in SFLAG.

If you repeat the quiz you may review only the words you missed more than x number of times. The multiple choice and spelling quizes are more fun than the drills but the drills are more efficient for memorization.

Disk two contains the second 2000 words and the basic language version of Flash. Disk three has the manual, the third 2000 words, and some files used by the database program. Disk four offers another 1500 words and a database program for adding to and modifying the flash cards. You can also modify the database with an ASCII editor. Disk five offers a typing teacher and a math tutor. There are no graphics in the typing teacher but it is effective.

We will have copies of the 5-disk set for sale to members at the meeting for \$10. Otherwise, you can get copies from Les.

# **1. 3 FOREIGN LANGUAGE CHARACTERS WITH NEWKEY**

Newkey, the public domain keyboard macro program that was demonstrated for you at one of our meetings also allows you to use Wordstar and other standard word processors to write in Spanish or other foreign languages as long as the characters are in the ASCII alternate set.

Simply load Newkey and redefine a key: press alt=, select a key for redefinition, hold down the alt key and press the ASCII code on the numberic keypad, and press alt= again. Now anytime you press that key, you will get the new character such as the "". This works with any printers that use the standard ASCII codes--like Epson. However, NEC, for example, does not.

Their special character thimbles have to be accessed with a Shift-Out am a unique ASCII code, then a Shift-In to get back to the regular keyboard assignments. NEC does not provide documentation for the layman either so you have to get someone who knows what they are doing before you can even make their special thimbles work. This can all be simplified for the user by progranming the key sequences into NEWKEY but a novice better get some help setting it up.

#### 1.4 REVIEWING PROGRAMS

To review programs in the library, use the file called TEMPLATE.REV. It is found on the catalog diskette and can be obtained from any librarian either in person or over a modem. It is an ASCII text form.

Call it up with your favorite editor/word processor, change its name to the name of the program set you are reviewing, retaining the suffix, e.g., PACKMAN.REV, and fill in the blanks. Then print it to disk to eliminate all non-ASCII characters. (PC-WRITE and WORDSTAR {Non-document mode} create ASCII

# LIBRARY NEWS **CONTINUED**

files automatically so there is no need to print them to disk. Similarly, WORD PERFECT and FRAMEWORK allow you to save a file as a DOS text (ASCII) file. Any program editor will automatically create an ASCII file.)

Save your reviews on a disk and take them to Turley Angle who will exchange disks with you. Turley can then put your reviews into the library.

If you want to start from scratch, copy the format on the next page.

#### 1.6 NEW PROGRAMS THIS MONTH

# 1.6.1 BUSINESS

DEDOCTAMATIC--a program that keeps track of computer use for IRS deduction purposes. Every time you boot up it asks you what you are using the computer for; then it keeps a log.

# 1.6.2 CATALOGS

SVCS CATALOG--a catalog of the holdings of the Silicon Valley Computer Society. They have asked us to work with them to develop a common cataloging system and a way of regularly sharing programs. This is in the works. If you see some programs in this catalog that you want us to acquire, let us know. Meanwhile we will be giving them our catalog listings.

#### 1.6.3 DATA MANAGEMENT

PC-DBMS--a new data management program that hopes to join the ranks of PC-TALK, PC-WRITE, PC-FILE, etc. as an excellent shareware program.

# 1.6.4 FINANCE

PFROI 2.03--This is a new version of the portfolio management software and tax reporting program. It is user supported.

## 1.6.5 GRAPHICS

KRAFT PAINT--a graphics package for use with the Kraft joysticks. It will replace a mouse for drawing or pointing.

#### 1.6.6 LANGUAGE

TURBO PASCAL TEMPLATES--which supplement the book The Compete Turbo Pascal, which just came out last month. There are routines, templates and examples of code on the disk.

## 1.6.7 OPERATING SYSTEM

FANSI-CONSOLE is a substitute ANSI-SYS driver. It is much faster than the IBM driver for the screen and the keyboard. It also allows keyboard reassignment and a number of other utilities.

#### 1.6.8 PRINTER

FANCY FONT DEMO--typesetting program for Epson, Toshiba, and other dot matrix printers. Select myriad typestyles and sizes when printing out your documents, banners, etc.

# 1.6.9 SOCIAL SCIENCE

JUSTICE: The Natural Law of Justice and a number of other mechanical programs with good graphics, mathematical equations and political arguments in mathematical form.

## 1.6.10 SPORTS

PROGNOSIS--a demo of a professional football prediction package put out by Valtron, inc.

#### 1.6.11 WORD PROCESSING

THOT-PLANNER--a shareware outliner/ idea processor like Thinktank. I haven't tried it but found Thinktank a waste of time. The idea is great but it has already been incorporated into a number of word processing packages.

PFS-WRITE DEMO--a word processor to go with PFS File, PFS Report, etc.

#### SOFTWARE REVIEW

- 1. Subject software name and date of this version:
- 2. Subject software author, address and phone (does the author offer to give technical support)? Where did we get the program (source)?
- 3. Reviewer's name:
- 4. Date of this review:
- 5. List of related files (filename and extentsion per the directory), all of which together constitute the subject software:
- 6. Functional description. What does the software do?
- 7. Documentation.
	- A. User documentation. Instructions on how to use the software:<br>- Non-existent.<br>- Adequate:
		-
		-
		- Outstanding:
	- B. Technical documentation. Is source code for the software provided?
- 8. Special requirements to use the software:
	- A. Special hardware
		- Memory (if more than 64K):
		- Disk drives (if more than 1):
		- Hard disk:
		- Color card/monitor:
		- Serial port:
		- Game port/joystick:
		- List any other particular hardware requirements:
	- -
		-
	- B. Special software<br>- DOS (if version more than 1.0):<br>- Interpreter (other than MS-BASIC):<br>- List any other particular software requirements:
- 9. Were you able to successfully run and test the software?
	- A. Indicate full, partial or no success:
	- B. Probable reason(s) for less than full success,if applicable:
		- Did not have required special hardware or software:
		- User documentation non-existent or incorrect:
		- Apparent bugs in software: Other (specify) :
		-
- 10. Reviewer's evaluation:
	- A. List outstanding and exceptional features:
	- B. List weaknesses and limitations:
- 11. Is user financial support expected?
- 12. Other conments/remarks:

# Monthly acquisitions for October, 1985

and the

LISTING OF THE MAIN LIBRACAT CATALOG, printed 10-16-1985 at 18:25:24

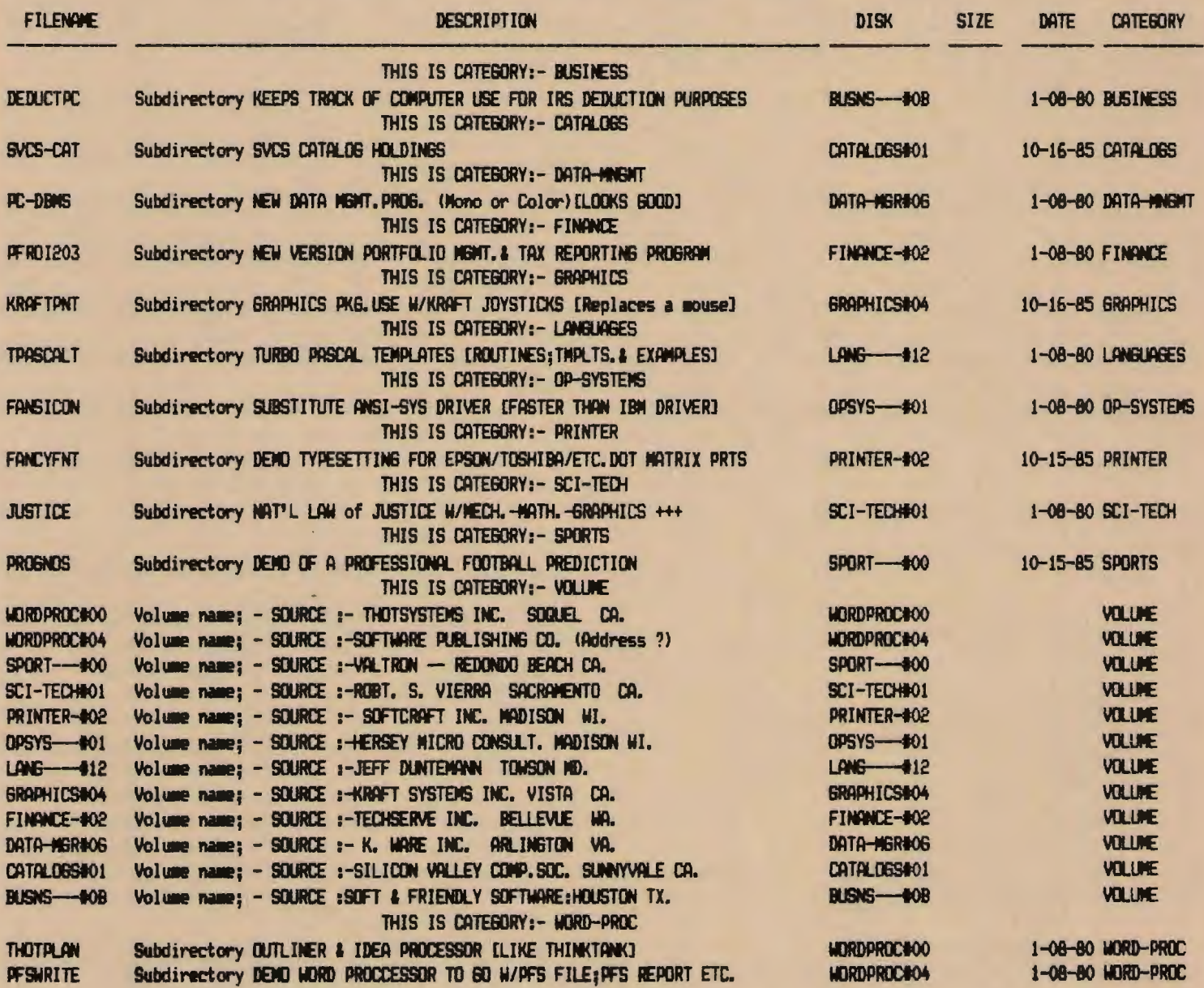

#### **SPEED IT UP**

Curt Carlson recommends the following for speeding up your PC:

1. **NEC V20 CHIP.** This chip replaces the 8088 processor and increases computation speed by 30%. It also understands 8080 code. You can purchase the chip fran JDR in Santa Clara for \$20.

2. **FANSI-CONSOLE.** This program, now available in our library, replaces the ANSI. SYS driver. It increases screen speed by 30%.

#### **COMPUTER TV SHOW**

The Computer Show, a weekly television show broadcasting live from Silicon Valley, began its second season last month.

The hour long show is designed to help business professionals gain a better understanding of computer technology and applications in the office environment. The show also includes information on products, issues, and trends in the computer industry.

The program is broadcast Wednesday evenings at 7 p.m. on channel 48.

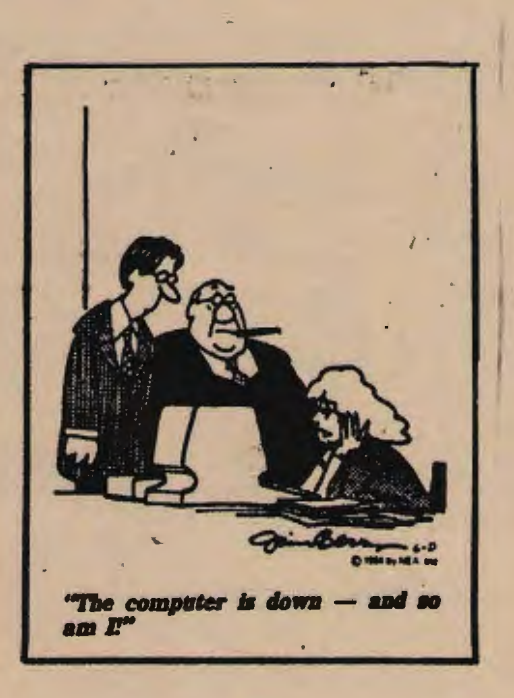

#### **DISK STORAGE TIPS**

(excerpted from Athens Area !PM PC Users Group, 8/85)

1. Do not close the drive doors after removing a disk. This can cause the plastic on the read heads to chip, resulting in disks being scratched and destroyed.

2. If the PC is being moved, insert an old disk to reduce the chance of damage.

3. Be sure to fully insert the disk before closing the drive door. If the disk is not fully inserted, you can mash the disk and lose your data.

4. Be careful of magnetic sources, including: telephones, calculators, the CB antenna with the magnetic mount you keep in your trunk, and your bottom desk drawer. (Seems the vacuum cleaner motor generates enough magnetic force to wreak havoc on your data!)

#### \* \* \* \* \* \*

# **CLASSIFIED ADS**

ECONOMY WORD PROCESSOR: Complete working WordStar word processor with Epson MX-80 printer, 4 floppy drives, and 30,000 word dictionary. Many extras such as dBase, COBOL, diagnostics. Complete system with<br>much support. \$595. Jim Dinkey (415) much support. \$595. 493-9307

WANTED: IBM keyboard. Paul Simon (415) 493-5078.

FOR SALE: New 10 MB Seagate disk drive. \$150. New IBM floppy disk drives (2) \$50 each. Call Steve (415) 573-6692.

QUADLINK: Add-on board for the IBM-PC to run Apple ] [ and ] [+ programs. Enables the PC to read and run Apple disks. Will not run Apple ] [e programs. Originally \$495. Will take \$300. I bought it by mistake, planning to run Apple ] [e programs and have only used it twice. Call Jim Caldwell (415) 692-7181.

# **C'LOB OFFICERS:**

 $\Delta t =$  $-74$ 

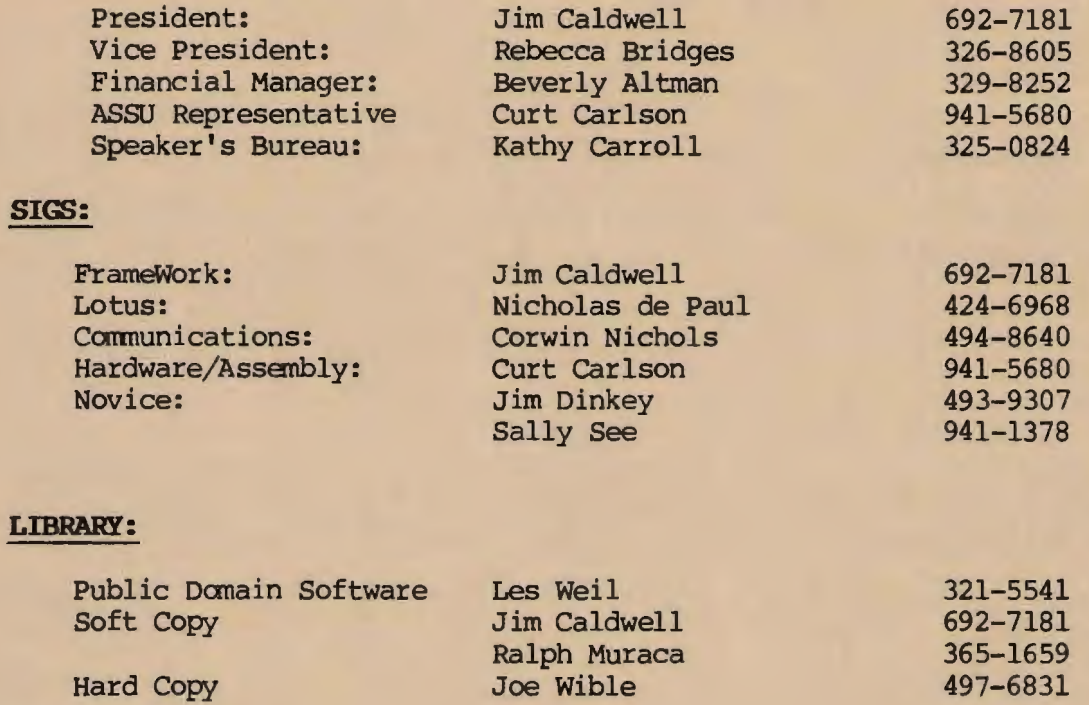

# RESOURCE PEOPLE

# ~lication **Packages:**

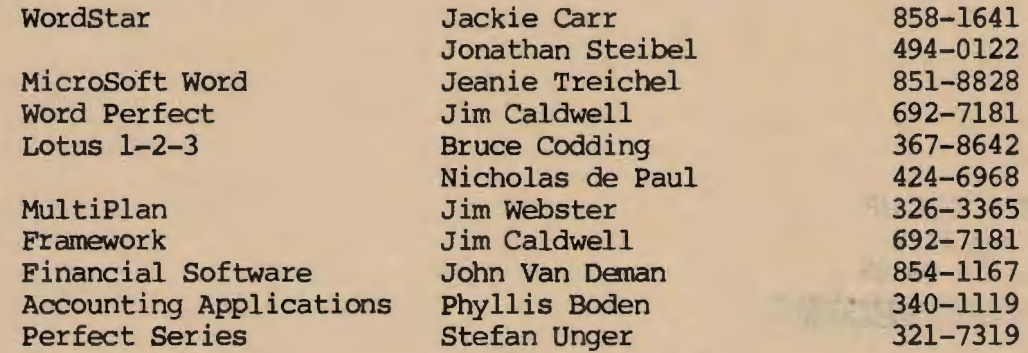

# **Languages/Operating Systems:**

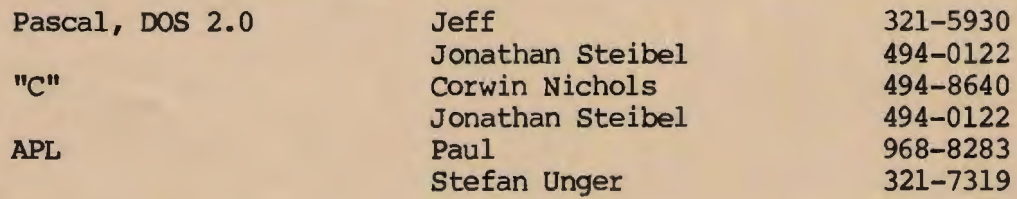

# **Hardware:**

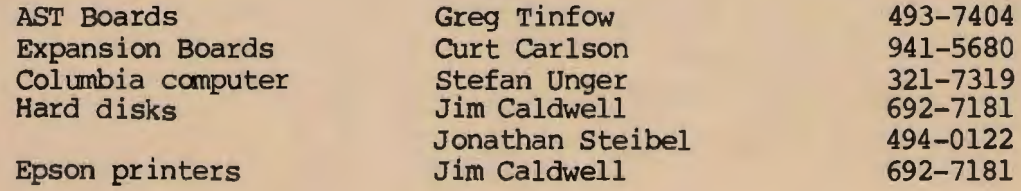

## **CLUB INFORMATION**

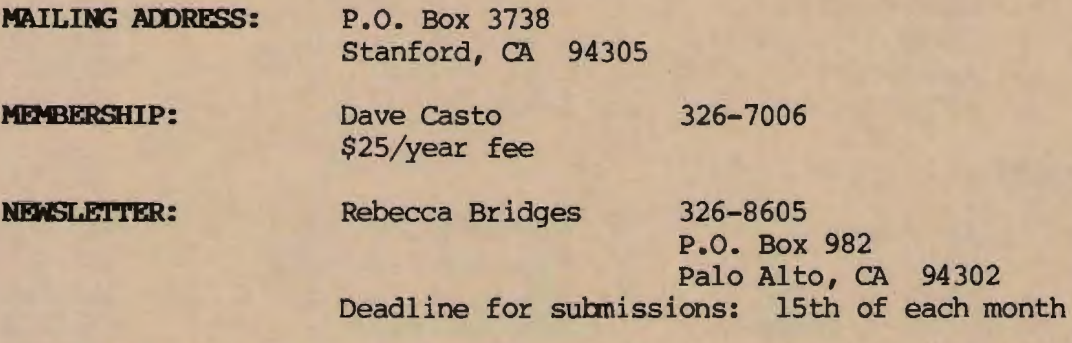

# **ADVERTISING**

If you are interested in advertising in PRinT SCreen, send camera ready copy to P.O. Box 3738, Stanford, CA 94305 before the 8th of the month. All ads are payable by check in advance. Rates per issue are:

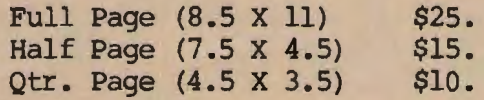

Classified ads are free to paying members.

**PC USER'S GROUP P. 0. Box 3738**  \$ **aiford, CA 9 305** .. '